**Прочномер катализаторов** *ЛинтеЛ***® ПК-21**

**Программа и методика аттестации АИФ 2.782.008 МА**

# **Содержание**

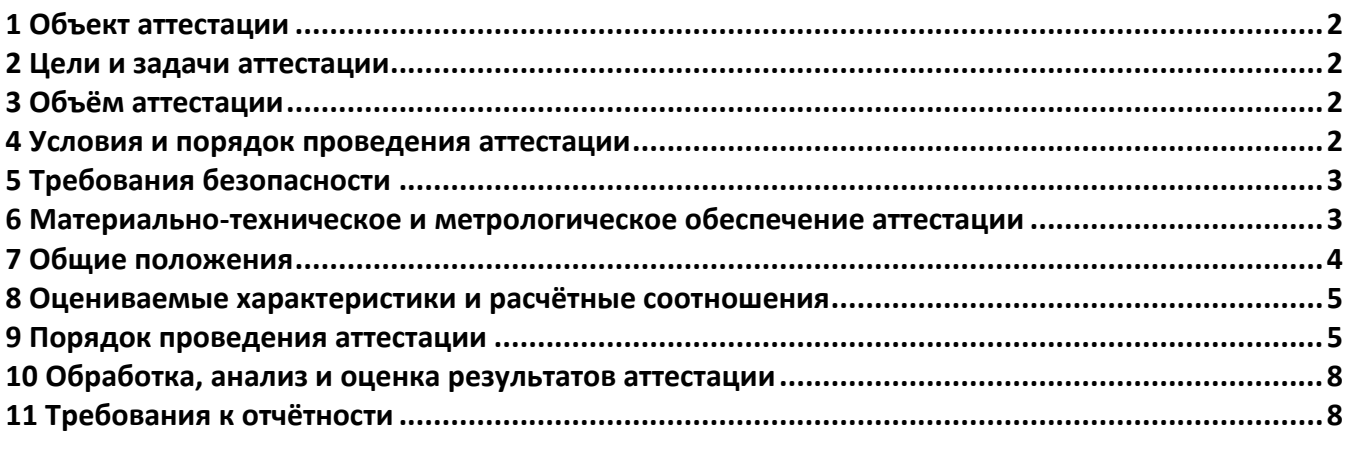

## **1 Объект аттестации**

- <span id="page-1-0"></span>1.1 Данный документ распространяется на прочномеры для испытания катализаторов на механическую прочность в статических условиях методом сжатия ПК-21 (далее – прочномер).
- 1.2 Комплектность прочномера при аттестации должна соответствовать его эксплуатационной документации.

# **2 Цели и задачи аттестации**

<span id="page-1-1"></span>При аттестации прочномера определяют соответствие технического состояния прочномера требованиям его эксплуатационной документации и возможность реализовывать методы по ГОСТ 21560.2, ASTM D6175, ASTM D4179.

# **3 Объём аттестации**

<span id="page-1-4"></span><span id="page-1-2"></span>При проведении аттестации должны выполняться операции в последовательности, указанной в таблице [1.](#page-1-4) Периодичность аттестации прочномера 1 год.

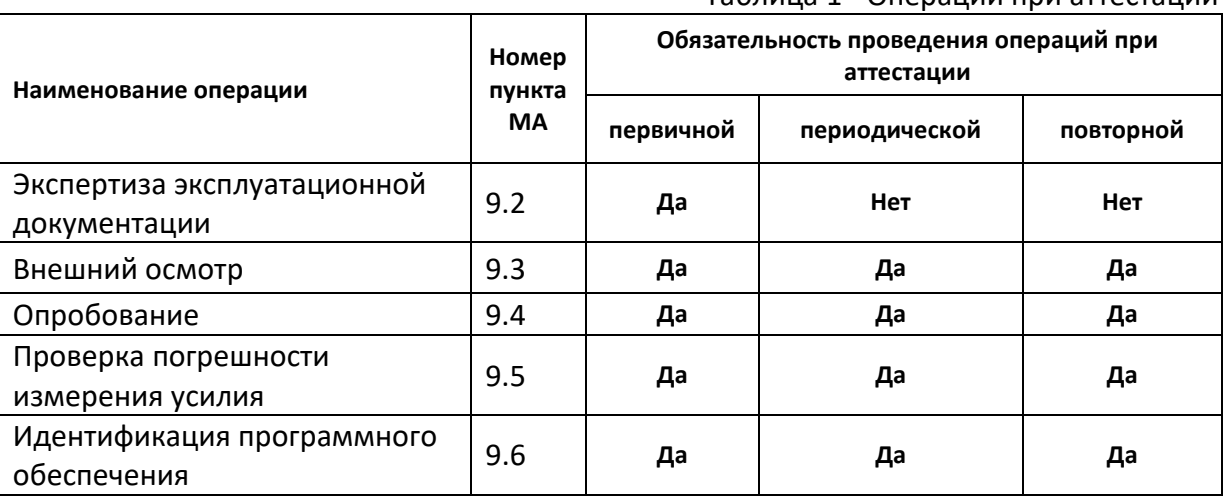

# Таблица 1 - Операции при аттестации

# **4 Условия и порядок проведения аттестации**

- <span id="page-1-5"></span><span id="page-1-3"></span>4.1 Аттестацию необходимо проводить в следующих условиях:
- 4.1.1 Параметры окружающей среды:
	- 1) температура окружающего воздуха, °С: от плюс 10 до плюс 35;
	- 2) относительная влажность воздуха при температуре +25°С, не более, %: 80;
	- 3) давление, мм рт.ст: от 680 до 800.

# 4.1.2 Параметры питания:

- 1) напряжение от 187 до 253 В;
- 2) частота переменного тока от 49 до 51 Гц.
- 4.1.3 Место установки прочномера допускает вибрацию частотой от 5 до 25 Гц с амплитудой не более 0,1 мм.
- <span id="page-2-0"></span>4.2 Условия прерывания (прекращения) аттестации указаны в тексте операций. **5 Требования безопасности**
- 5.1 При проведении аттестации необходимо выполнять следующие требования безопасности:
	- 1) запрещается включение прочномера без допуска к работе: обслуживающий персонал должен выполнять правила техники безопасности при работе с электрическими установками с напряжением до 1000 В;
	- 2) запрещается включение незаземлённого прочномера: во время работы прочномер должен быть заземлен подключением к клемме заземления, а также подключен к евророзетке, имеющей заземление. В качестве шины заземления использовать контур заземления;
	- 3) запрещается включение прочномера после попадания жидкостей или посторонних предметов внутрь до их извлечения;
	- 4) запрещается включение прочномера при попадании посторонних предметов в пространство между нажимным штоком и кассетой: прочномер развивает усилие более 300 кг;
	- 5) запрещается включение прочномера ранее, чем через 20 секунд после выключения;
	- 6) обслуживающий персонал должен:
	- пройти обучение для работы с прочномером и получить допуск;
	- знать принцип действия прочномера;
	- знать правила безопасного обслуживания;
	- знать порядок действий при возникновении сбоя.
	- 7) режим работы непрерывный. После окончания работы прочномер выключается тумблером «СЕТЬ» (см. рисунок 1).
- <span id="page-2-1"></span>5.2 К аттестации не допускаются технически неисправные прочномеры.

#### **6 Материально-техническое и метрологическое обеспечение аттестации**

- 6.1 Средства измерения, применяемые при аттестации, должны иметь свидетельство о поверке (протоколы, клейма) с не истекшим сроком действия.
- 6.2 Средства измерения, рекомендуемые для применения при аттестации прочномера, приведены в таблице [2](#page-2-2). Допускается применение также других средств измерений, обеспечивающих измерение соответствующих параметров с такой же точностью.

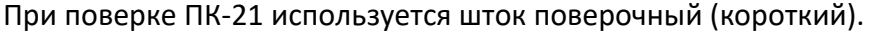

<span id="page-2-2"></span>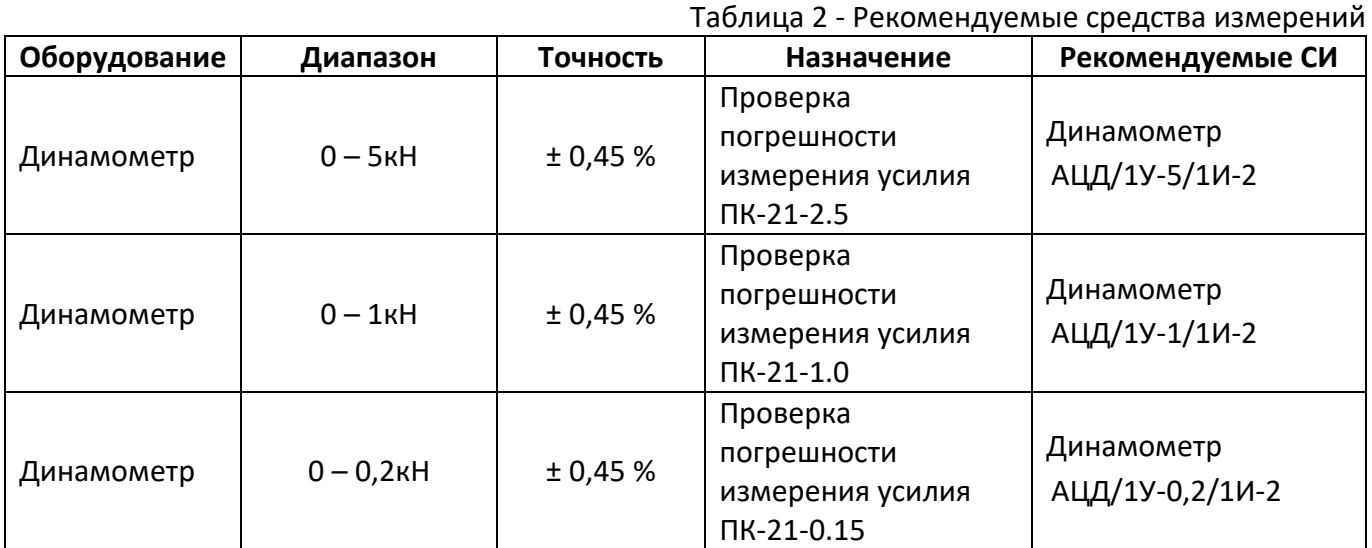

1 – графический дисплей

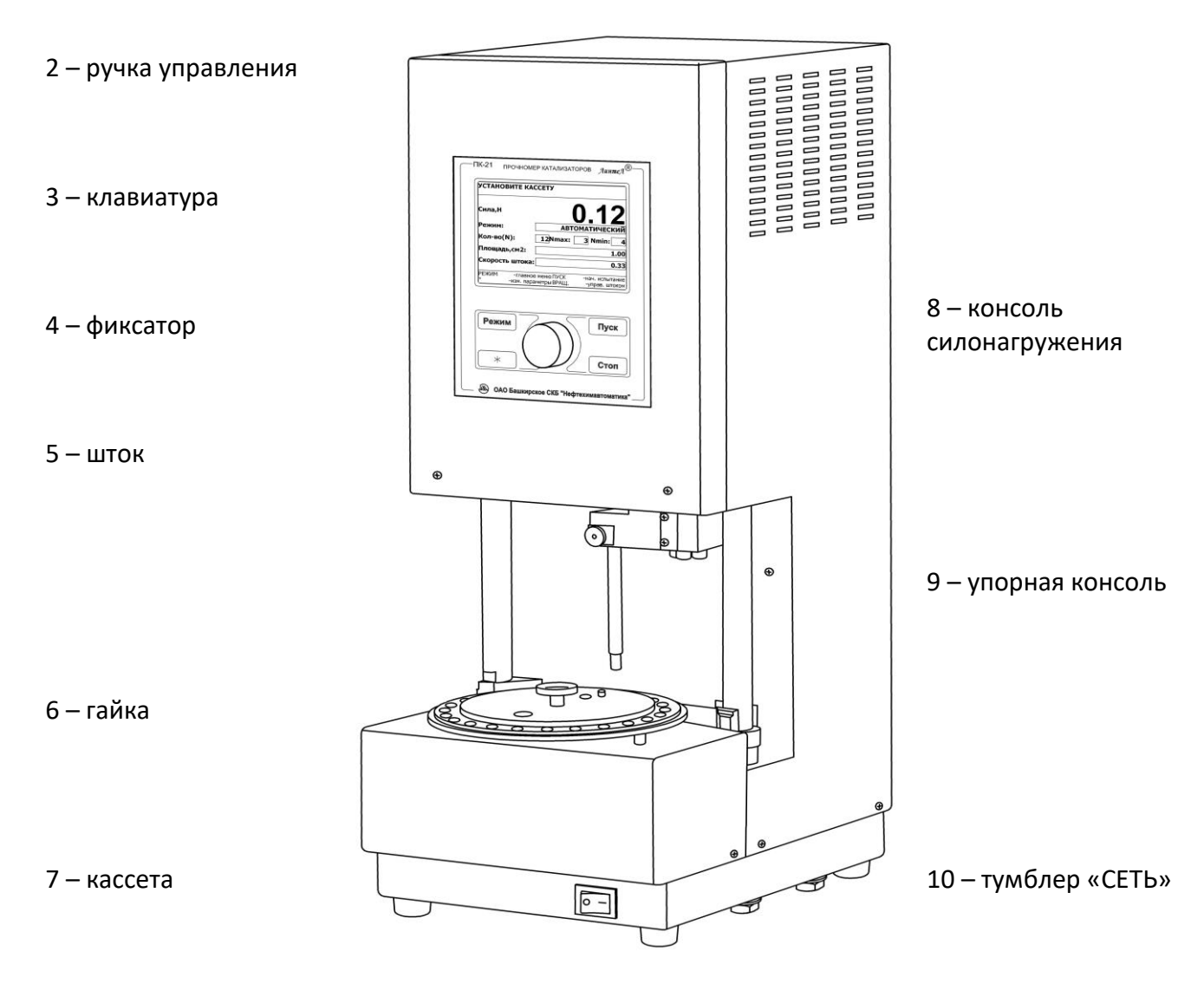

# **Рисунок 1 – Общий вид прочномера**

#### **7 Общие положения**

- <span id="page-3-0"></span>7.1 Организация и порядок проведения аттестации должны соответствовать требованиям, установленным в ГОСТ Р 8.568-2017.
- 7.2 При аттестации прочномера определяют:
	- 1) соответствие точностных характеристик требованиям, указанным в п. [2.](#page-1-1)2.3 АИФ 2.782.008 РЭ;
	- 2) возможность прочномера воспроизводить и поддерживать условия испытания образцов в соответствии с требованиями нормативной документации на методы испытаний, указанных в п. 2.1 АИФ 2.782.008 РЭ;
	- 3) соответствие внешнего вида, комплектности и технического состояния прочномера требованиям эксплуатационной документации;
	- 4) наличие поверки средств измерений, применяемых при аттестации.
- 7.3 Особенностью при аттестации является то, что динамометр устанавливается вместо образца для контроля усилия силонагружения.
- 7.3.1 Требования по безопасности приведены в п[.5.](#page-2-0)
- 7.3.2 К проведению аттестации прочномеров допускаются лица, прошедшие инструктаж по технике безопасности, ознакомившиеся с настоящей инструкцией и технической документацией на аттестуемый прочномер.

#### 8 Оцениваемые характеристики и расчётные соотношения

<span id="page-4-0"></span>Оцениваемые характеристики и расчётные соотношения приведены в таблице 3.

<span id="page-4-5"></span>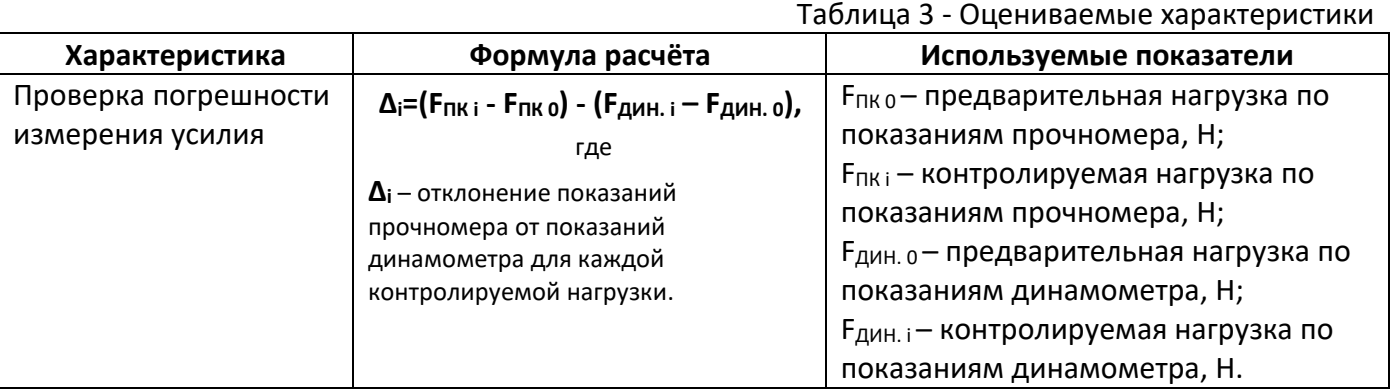

## 9 Порядок проведения аттестации

# <span id="page-4-1"></span>9.1 Условия проведения аттестации

Выполнить требования п. 4.1.

#### <span id="page-4-2"></span> $9.2$ Экспертиза эксплуатационной документации

На рассмотрение представляют:

- 1) руководство по эксплуатации прочномера;
- 2) свидетельства о поверке СИ, используемых для проведения испытаний.

Содержание работ по рассмотрению документации и методика приведены в таблице 4. Таблица 4 - Содержание работ по рассмотрению документации и методика рассмотрения

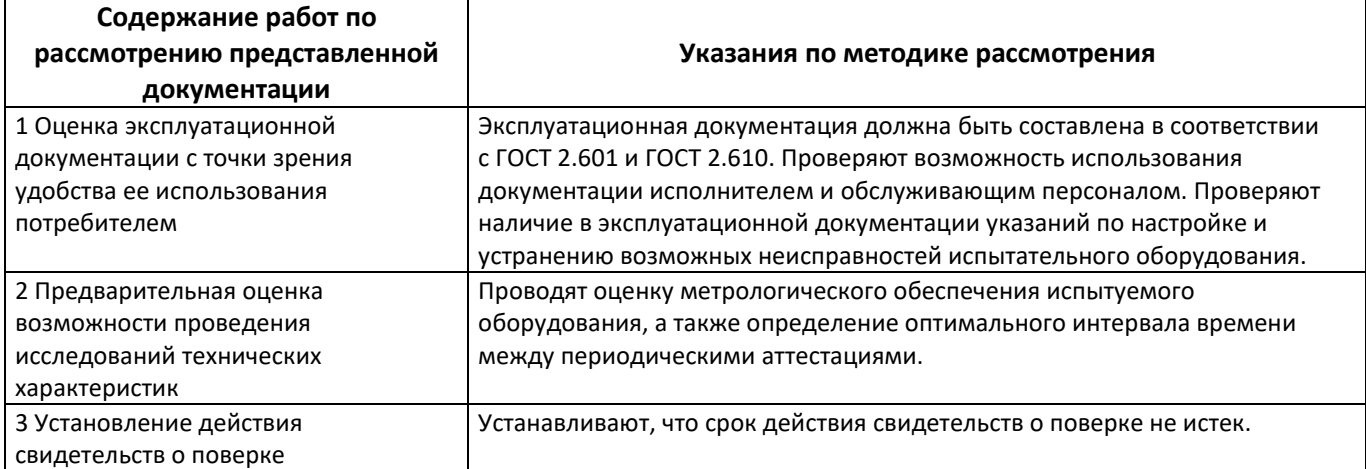

#### <span id="page-4-3"></span>9.3 Внешний осмотр

Внешний осмотр производят путем визуальной проверки:

- 1) внешнего вида прочномера и его сборочных единиц;
- 2) комплектности и маркировки прочномера в соответствии с эксплуатационной документацией;
- 3) отсутствия явных механических повреждений и дефектов.

Рабочие поверхности не должны иметь царапин, следов коррозии.

#### <span id="page-4-4"></span> $9.4$ Опробование

При опробовании проверяют:

- 1) правильность и надежность заземления;
- 2) соблюдение требований безопасности и условий аттестации (см. п. 4, 5);
- 3) возможность включения, выключения и функционирования прочномера;
- 4) работоспособность и функционирование органов управления.

Для проверки работоспособности и функционирования органов управления прочномера выполнить следующие действия:

- 1) включить прочномер:
- 2) в консоль силонагружения (см. рисунок 1, поз. 9) установить поверочный шток (короткий);
- 3) установить пустую кассету согласно п. 4.3.1.5 АИФ 2.782.008 РЭ;
- 4) установить зазор между штоком и кассетой не менее 10 мм;
- 5) задать кол-во ячеек на кассете согласно п.4.4.1 АИФ 2.782.008 РЭ;
- 6) задать количество испытаний (параметр «Кол-во(N)»), равное количеству ячеек кассеты и режим работы (параметр «Режим») «РУЧНОЙ» (см п. 4.4.1 АИФ 2.782.008 РЭ);
- 7) нажать [Пуск] 2 раза шток начнёт опускаться;
- 8) не допуская касания штоком кассеты, рукой надавить на консоль силонагружения (см. рисунок 1, поз. 9) снизу вверх рядом с местом установки штока так, чтобы на дисплее значение силы превысило (40 Н для ПК-21-2,5; 10 Н для ПК-21-1,0; 2 Н для ПК-21-0,15), затем быстро отпустить консоль, имитируя слом гранулы – прочномер должен зарегистрировать разрушение образца;

## *В Н И М А Н И Е !*

*Во избежание травмы, руки под шток не подставлять.* 

- 9) нажать [Стоп] 2 раза для завершения испытания и выхода в режим ожидания;
- 10) задать режим работы (параметр «Режим») «АВТОМАТИЧЕСКИЙ» (см п. 4.4.1 АИФ 2.782.008 РЭ);
- 11) установить минимальный зазор между штоком и кассетой (но не менее 2 мм);
- 12) нажать [Пуск] прочномер должен выполнить испытание во всех ячейках кассеты и остановиться. В нижней части экрана появится сообщение «УСТАНОВИТЕ КАССЕТУ». При этом не должно быть зафиксировано ни одного результата, так как установлена пустая кассета;
- 13) нажать [Стоп] для выхода в режим ожидания.

Технически неисправные прочномеры к дальнейшей аттестации не допускаются.

- <span id="page-5-0"></span>9.5 Проверка погрешности измерения усилия
- 9.5.1 Включить прочномер.
- 9.5.2 После появления сообщения «УСТАНОВИТЕ КАССЕТУ» установить поверочный шток (короткий).
- 9.5.3 Извлечь шпонку-подставку с упорной консоли (рисунок 2).

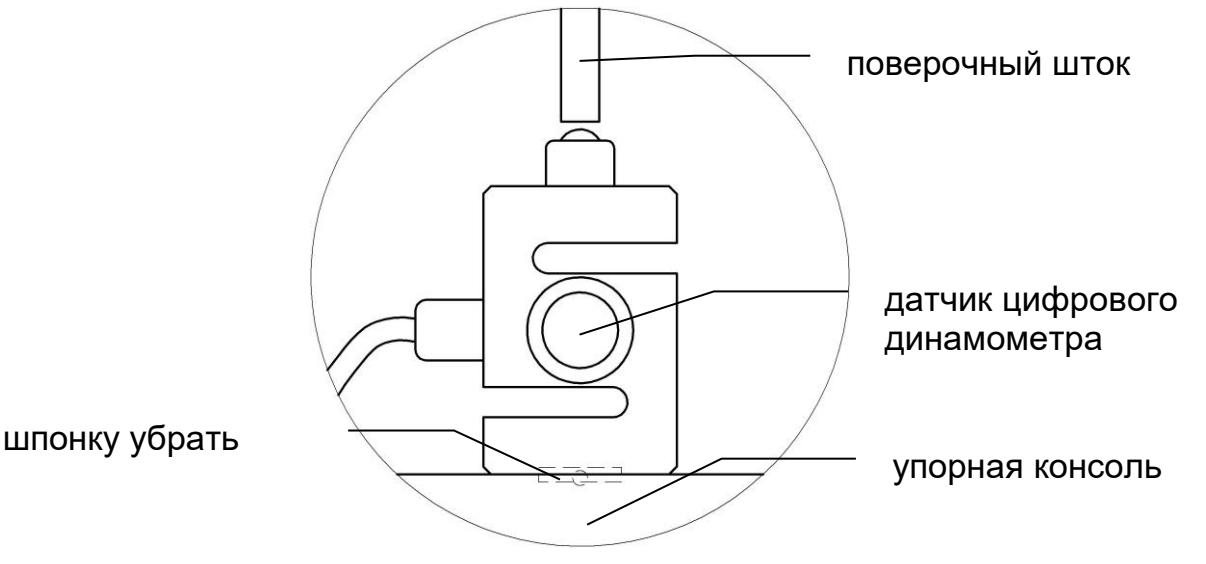

# **Рисунок 2 – Установка датчика электронного динамометра**

- 9.5.4 Установить на упорную консоль датчик электронного динамометра таким образом, чтобы шток давил точно на шарик датчика.
- 9.5.5 Включить электронный динамометр и обнулить его показания.
- 9.5.6 Задать значение параметров (см п. 4.4.1 АИФ 2.782.008 РЭ):

«Испытание» = «ГОСТ 21560.2»,

- 9.5.7 Вращением ручки управления опустить шток и создать предварительную нагрузку по показаниям динамометра в соответствии с таблицей [5](#page-6-0). Выждать 3 минуты, а затем зафиксировать показания на дисплеях прочномера и динамометра.
- 9.5.8 Перемещением штока создать контрольную нагрузку по показаниям динамометра в соответствии с таблицей [5](#page-6-0). После создания нагрузки выждать 3 минуты, а затем зафиксировать показания на дисплеях прочномера и динамометра. Нагрузку создавать только в сторону увеличения. Если при нагружении создана слишком большая нагрузка, необходимо сначала снизить нагрузку ниже требуемой, а затем вновь нагрузить до требуемой.

<span id="page-6-0"></span>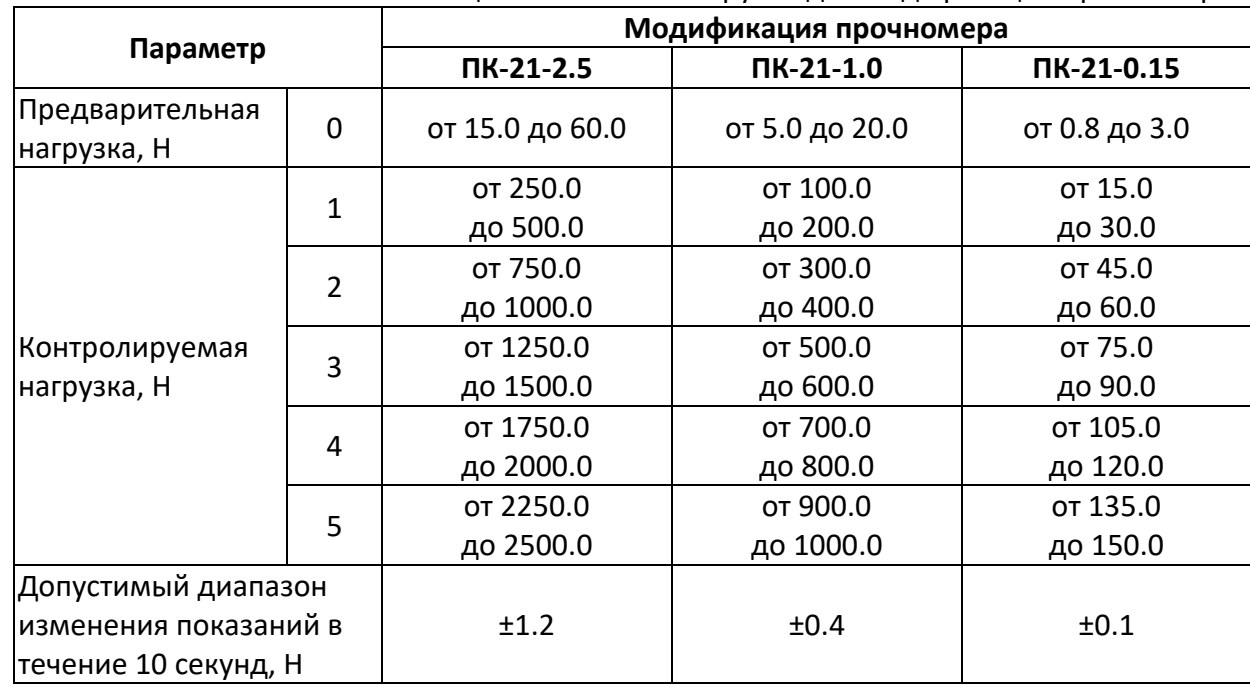

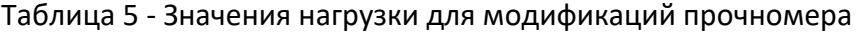

- 9.5.9 Показания прочномера (F<sub>ПК i</sub>) и динамометра (F<sub>ДИН. i</sub>) при создании предварительной и контролируемых нагрузок занести в таблицу по форме А1 ([ПРИЛОЖЕНИЕ А,](#page-8-0) страница [9\)](#page-8-0).
- 9.5.10 Вычислить отклонение показаний прочномера от показаний динамометра для каждой контролируемой нагрузки по формуле:

$$
\Delta_i = (F_{\Pi K i} - F_{\Pi K 0}) - (F_{\Pi M H. i} - F_{\Pi M H. 0}),
$$

где:

- $F_{IIRO}$  предварительная нагрузка по показаниям прочномера, H;
- $F_{\text{IRi}}$  контролируемая нагрузка по показаниям прочномера, H;
- $F_{\mu\nu}$ ,  $\sigma$  предварительная нагрузка по показаниям динамометра, H;
- FДИН. <sup>i</sup> контролируемая нагрузка по показаниям динамометра, Н.
- 9.5.11 Занести значения в таблицу по форме А1 приложения А.
- 9.5.12 Проконтролировать расхождение  $\Delta_i$  для каждой контролируемой нагрузки согласно таблице [6.](#page-6-1)
- 9.5.13 Разгрузить прочномер до исходного положения.
- 9.5.14 Если хотя бы для одной контролируемой нагрузки величина отклонения превышает допуск, прочномер считается не прошедшим аттестацию. В этом случае требуется провести его подстройку (калибровку) согласно п. 5.5 АИФ 2.782.008 РЭ. Если после калибровки расхождение превышает допуск хотя бы для одной контролируемой нагрузки, прочномер не допускается к дальнейшей работе.

Таблица 6 - Допустимые отклонения показаний прочномера от показаний динамометра

<span id="page-6-1"></span>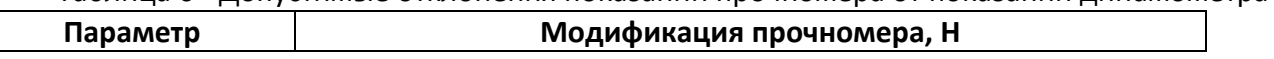

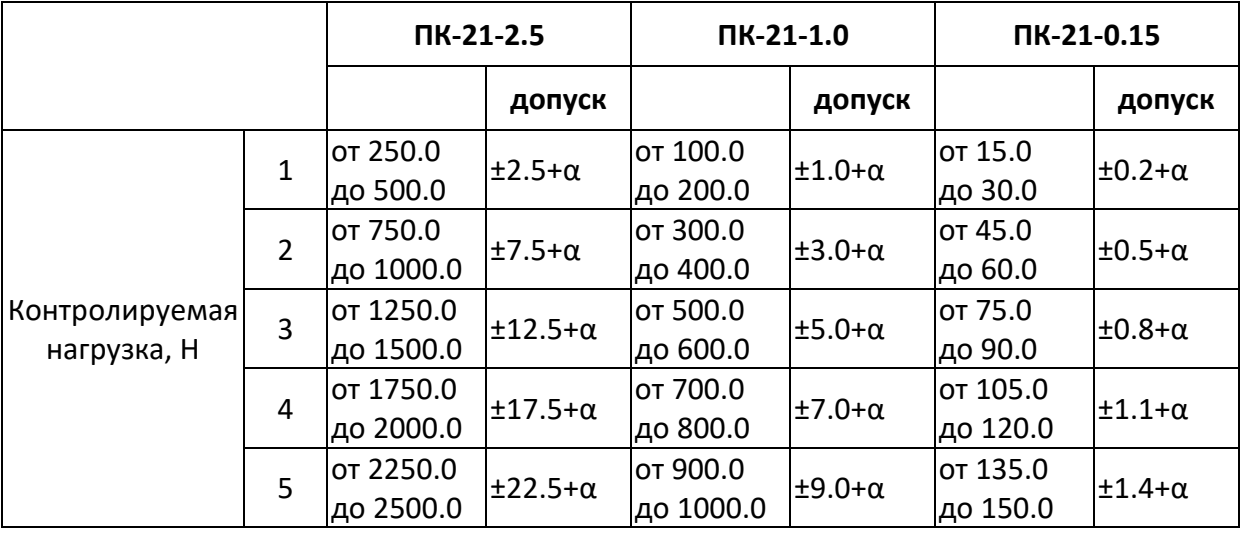

α – погрешность образцового динамометра

## <span id="page-7-2"></span>9.6 Идентификация программного обеспечения

- 1) Включить прочномер.
- 2) После выхода в режим ожидания нажать кнопку «**Режим**» и выбрать пункт «**О прочномере**».
- 3) В появившемся окне указаны версия и контрольная сумма программного обеспечения. Они должны соответствовать указанным в паспорте на прочномер.

## **10 Обработка, анализ и оценка результатов аттестации**

<span id="page-7-0"></span>Прочномер считается выдержавшим испытание, если все фактические точностные характеристики соответствуют требованиям его эксплуатационной документации.

## **11 Требования к отчётности**

<span id="page-7-1"></span>Положительные результаты аттестации оформляются в соответствии с требованиями ГОСТ Р 8.568-2017.

# ПРИЛОЖЕНИЕ А. ПРОВЕРКА ДАТЧИКА УСИЛИЯ

<span id="page-8-0"></span>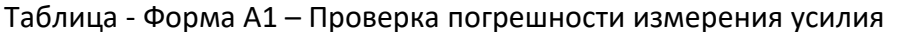

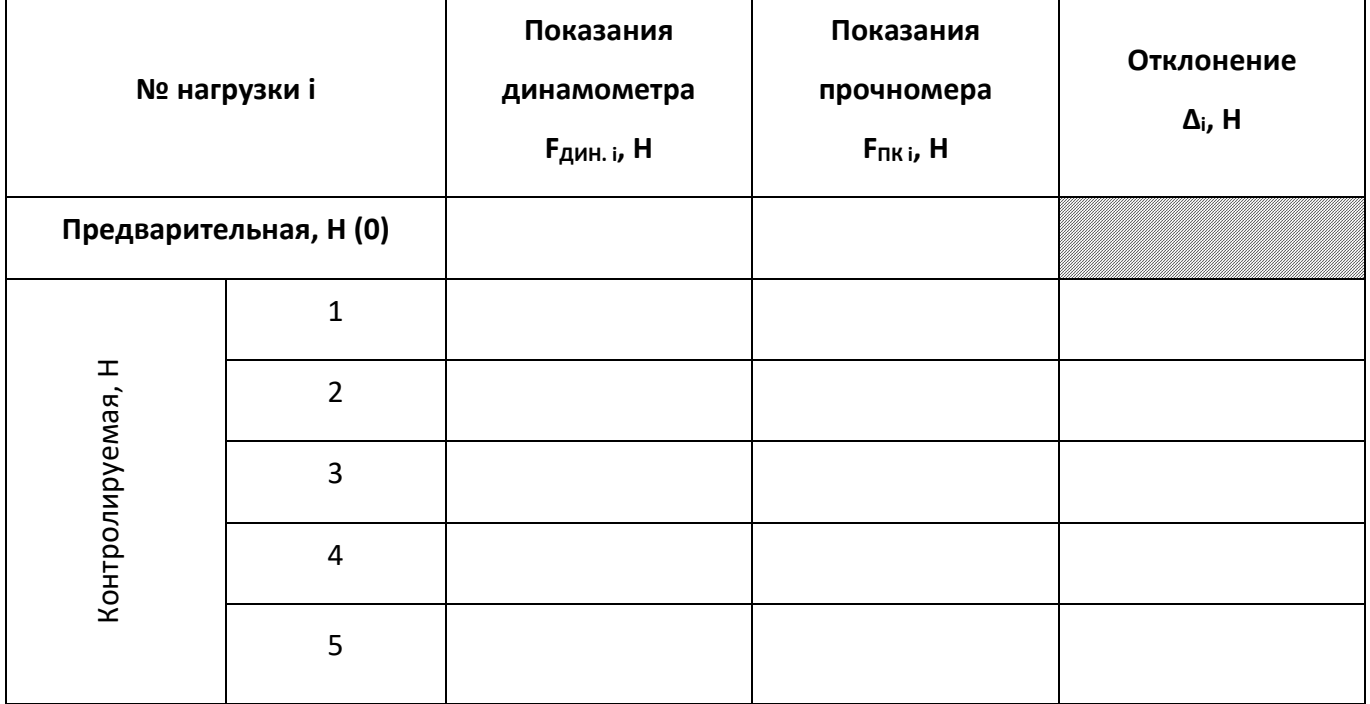